# User Manual for T95 Smart 6K Android 10.0 TV Box with Kodi 18.1

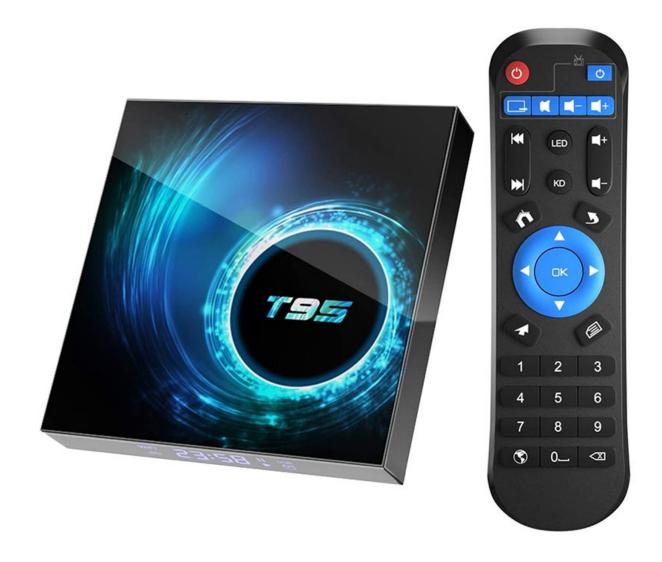

# **Specifications**

OS: Android 10.0

- Kodi: 18.1

- CPU: Allwinner H616 Quad-core 64bit Cortex-A53

GPU: Mali-G31 MP2RAM: 4GB DDR3

- ROM: 64GB

- Network: WiFi 802.11 (2.4GHz/5GHz), RJ45 10/100Mbps

- Supported memory cards: up to 128GB (NOT included)

- Video output: 1 x HDMI 2.0a supports up to 6K@30fps

Video decoder formats: VP9-10 Profile 2, H.265 HEVC MP-10, H.264 AVC/MVC, AVS2-P2, MPEG 1/2/4, AVS+, AVS-P2, WMV9, VC-1 SP/MP/AP, Xvid, MJPEG, JPEG, RealVideo 8/9/10, WebM, DivX3/4/5/6

- Audio formats: MP3, AAC, WMA, RM, FLAC, OGG, WAV, AC3, DDP, TrueHD, DTS. DTS/HD

- Image formats: HD JPEG, BMP, GIF, PNG, TIF

- Ports: HDMI 2.0a, 2x USB 2.0, TF card, RJ45, AV, DC 5V

#### **Basic operations**

To power the TV Box On/Off and put it to sleep, do the following:

- 1. Connect the box to the TV using the HD cable, connect the power adapter, connect the mouse, air mouse, or other input devices with a USB port
- 2. The power LED will turn blue when you connect the devices and cable.
- 3. The power LED will turn off when you disconnect the devices and cable.
- 4. The box will go to sleep mode when you press the power button on the remote.
- 5. The box will wake up from sleep mode by pressing the power button on the remote.

To switch between the applications, click My Apps to view recently used apps. Navigate to the app icon you want and click on it.

#### The external storage data

To read data from the flash drive or external HDD, plug it into the USB port while the TV box is powered on, and the USB icon will appear in the top left corner. Open FileBrowser and the identified USB(A:) will appear under Local Disk. You can now read all data that is on the external drive.

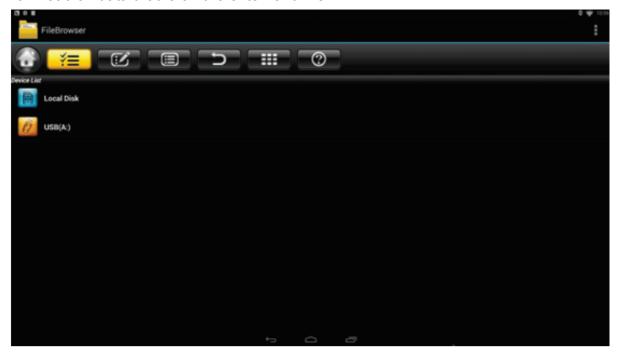

To read data from the TF/MicroSD card, put it into the card slot while the TV box is powered on, and the card icon will appear in the top left corner. Open FileBrowser and the identified External Storage Card will appear under Local Disk. You can now read all data that is on the TF/MicroSD card.

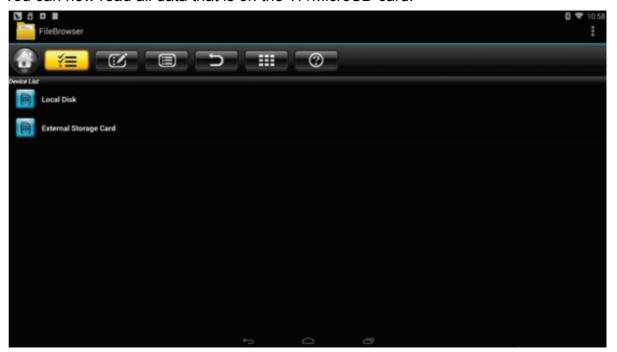

# Setting up the internet connection

To set up the WiFi connection, go to Settings -> Network and Select Wi-Fi to open the wireless settings. From there, choose a hotspot, enter the password if necessary and connect to the network.

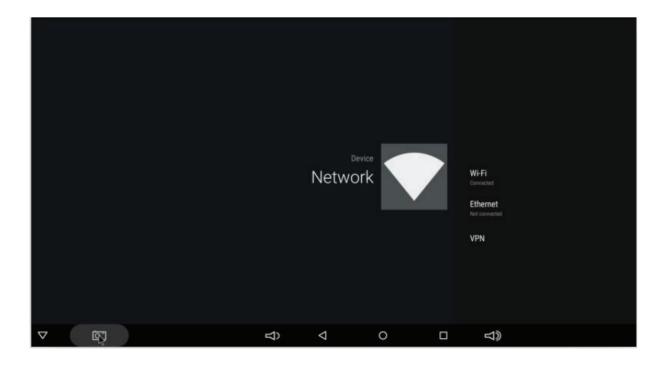

To set up the Ethernet connection, go to Settings -> Network and select Ethernet to open the LAN settings. Then plug the LAN cable and it will automatically connect to the network.

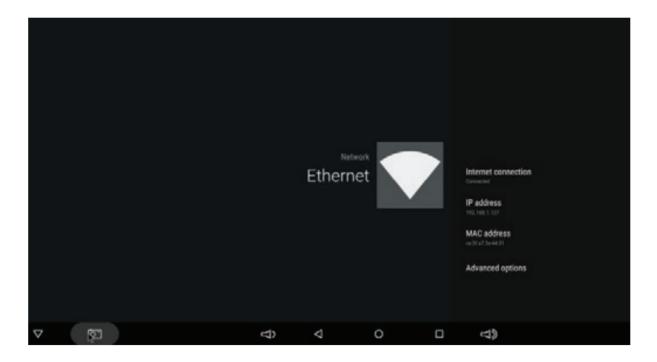

To set up the WLAN hotspot, go to Settings -> Other -> More Settings -> Portable hotspot -> Portable Wi-Fi hotspot. Then set up Network SSID, Security, and Password parameters.

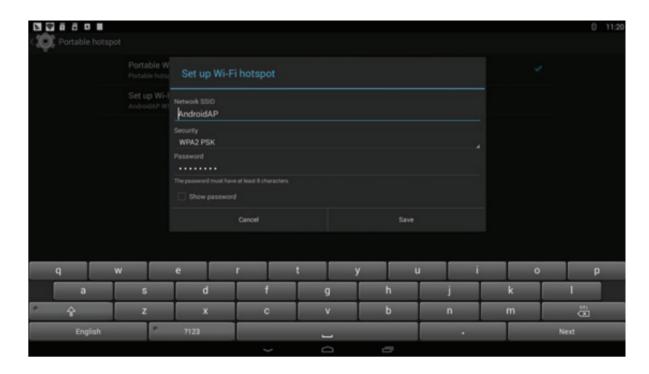

### Reflashing the TV Box

- 1) Uncompress the downloaded firmware (ROM) to the root of the SD card or flash drive (remember to format it first).
- 2) Insert the drive into the TV box while it's powered off and with no external USB storage attached.
- 3) Use the toothpick and insert it into the AV port, press and hold the hidden button while powering it on. Do not release until you see the Logo.
- 4) The update will run automatically. When it's done, choose Reboot.
- 5) When the system reboots, first check that the WiFi is working by opening Settings -> Wi-Fi. Turn on the WiFi if it's off and it should be able to connect to the internet.